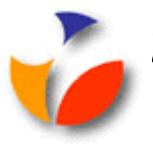

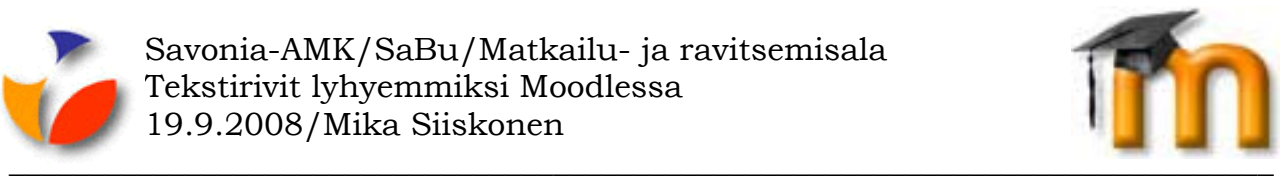

## **TEKSTIRIVIEN LYHENTÄMINEN MOODLESSA**

Moodlessa syntyy helposti koko näytön leveydeltä todella pitkärivistä tekstiä, jota on hankalaa lukea.

Kun keskustelualueella painat normaalisti Enter, tapahtuukin Moodlessa kappaleen-, eikä rivinvaihto. Eli rivien väliin jää myös tyhjää tilaa, kts. esimerkiksi teksti tässä ohjeessa.

Sopivan levyistä tekstiä Moodlessa saat kirjoitettua painamalla Moodlessa pakollisen rivinvaihdon (SHIFT+Enter) siinä vaiheessa, kun haluat itse tehdä rivinvaihdon. SHIFT- eli VAIHTO-näppäin on Ctrl-näppäimen yläpuolella.

Tämä sotii siis täysin normaalissa tekstinkäsittelyssä annettuja ohjeita vastaan. Esimerkiksi Wordissahan ei saa painaa Enteriä rivien lopussa, vaan ainoastaan, kun kappale vaihtuu. Jos tällä "rikollisella" toiminnalla saadaan kuitenkin Moodlessa aikaan helpompilukuista tekstiä, se annettakoon anteeksi. Wordissa toimitaan sitten taas Wordin sääntöjen mukaan.